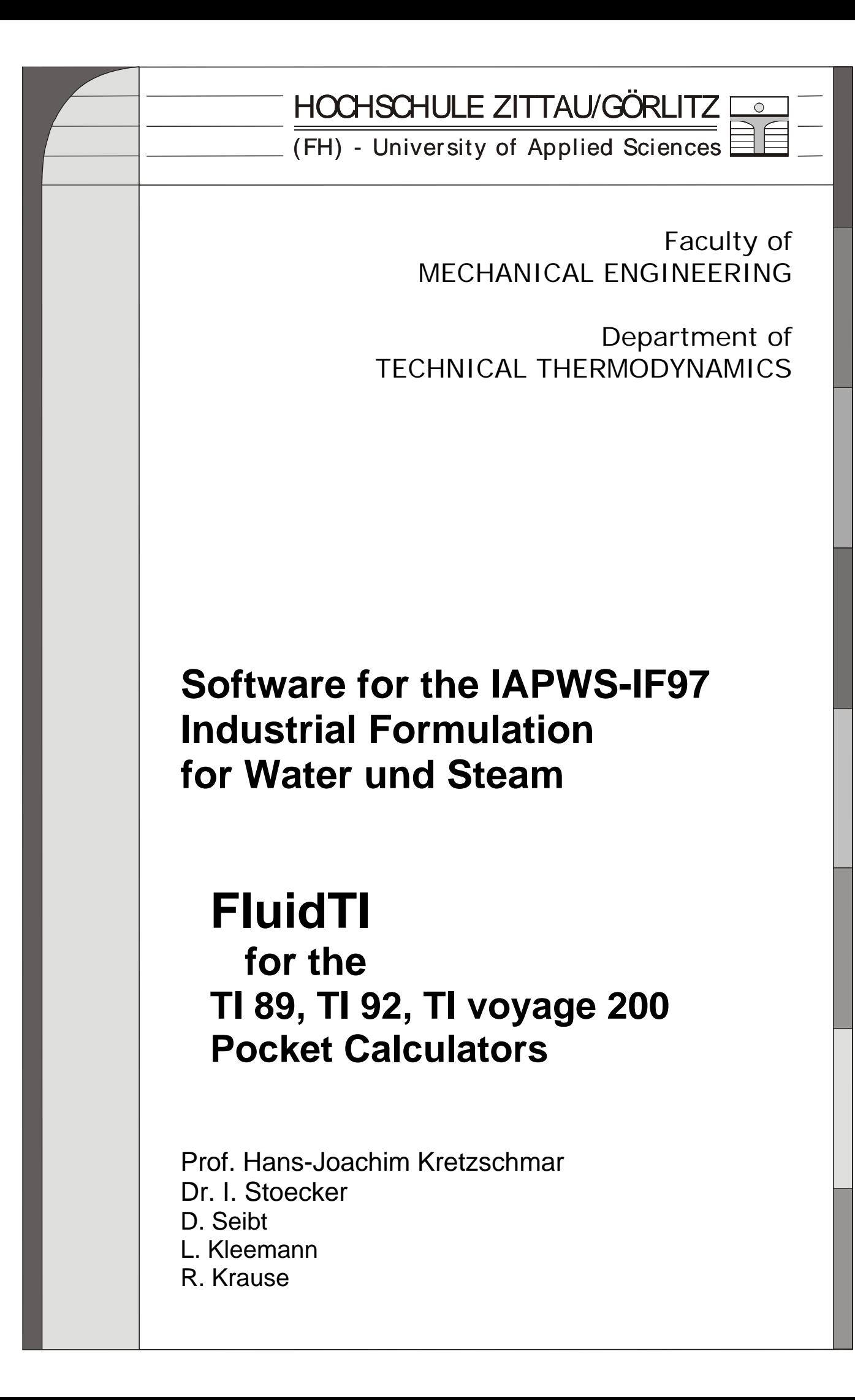

# **Software for the Industrial-Formulation IAPWS-IF97 for Water and Steam**

# **FluidTI**

**for the TI 89, TI 92, TI 92Plus, and TI voyage 200 Pocket Calculators**

## **Contents**

- 1. Property Functions for Water and Steam
- 2. Range of Validity and the FluidTI Program Structure
- 3. Application of FluidTI
	- 3.1 Installation of FluidTI onto the TI 89, TI 92, TI 92Plus, and TI voyage 200 Pocket **Calculators**
	- 3.2 Example: Calculation of  $h = f(p,t,x)$  using FluidTI
	- 3.3 Uninstalling FluidTI
- 4. Program Documentation
- 5. References

For further pocket calculator software see the following link:

[www.steamtables-pocket-calculators.com](http://www.steamtables-pocket-calculators.com/) 

For steam tables and further property libraries for Excel® and Mathcad® see the following link:

\_\_\_\_\_\_\_\_\_\_\_\_\_\_\_\_\_\_\_\_\_\_\_\_\_\_\_\_\_\_\_\_\_\_\_\_\_\_\_\_\_\_\_\_\_\_\_\_\_\_\_\_\_\_\_\_\_\_\_\_\_\_\_\_\_\_\_\_\_\_\_\_\_

[www.international-steam-tables.com](http://www.international-steam-tables.com/)

© Zittau/Goerlitz University of Applied Sciences, Germany Faculty of Mechanical Engineering Department of Technical Thermodynamics Prof. Dr.-Ing. habil. H.-J. Kretzschmar Dr.-Ing. I. Stoecker Tel.: +49-3583-61-1846 or -1881 Fax: +49-3583-61-1846 Email: hj.kretzschmar@hs-zigr.de Home page: [www.thermodynamics-zittau.de](http://www.thermodynamics-zittau.de/)

## **1. Property Functions for Water and Steam**

The FluidTI program for the TI 89, TI 92, TI 92Plus, and TI voyage 200 Pocket Calculators contains the following functions for the calculation of thermodynamic properties of water and steam:

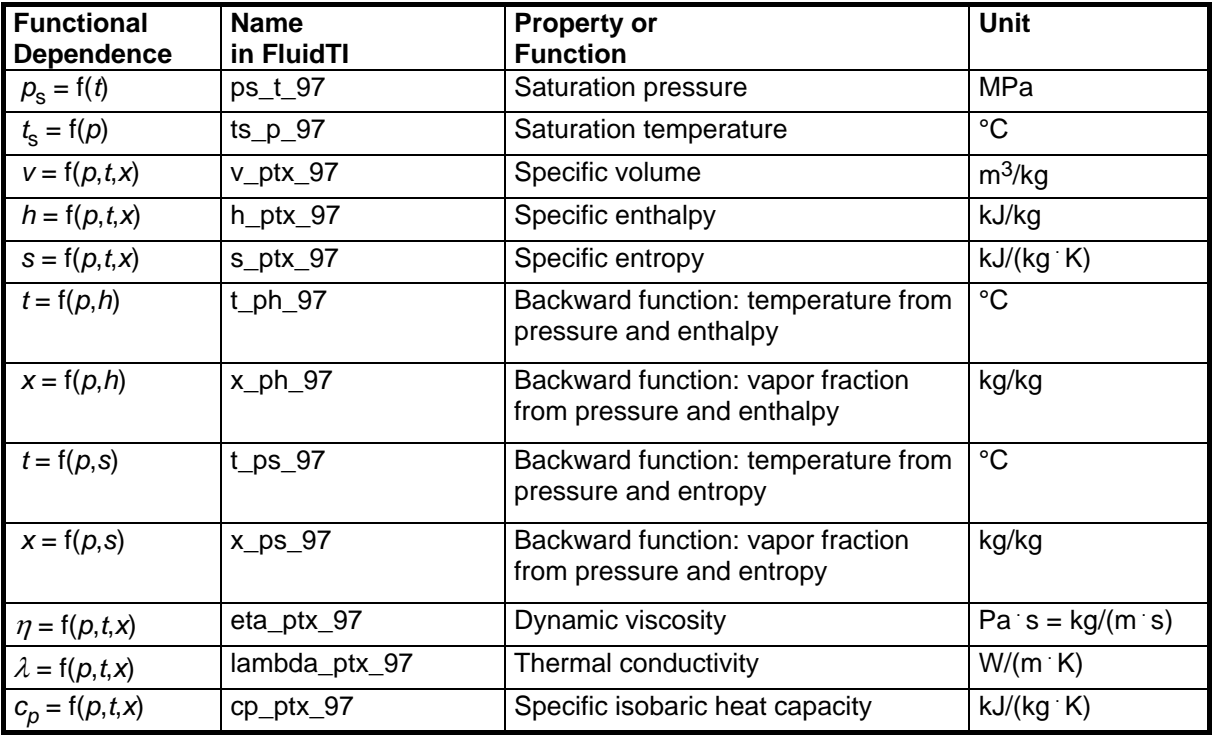

**Units:** p in MPa

t in °C

x in kg saturated steam / kg wet steam

**Range of Validity:** IAPWS-IF97 regions 1 and 2, including wet steam

Pressure: from 0.000611 MPa up to 100 MPa Temperature: from 0 °C up to 800 °C

#### **Comment on the vapor fraction** *x* **and calculations for wet steam**

The subprograms automatically deal with the wet steam region. For this purpose the following specifications for the vapor fraction *x* are to be regarded:

If the state point to be calculated is located within the single-phase regions (of liquid or superheated steam) enter either no input value, or -1 for the value of *x.* In this case, the backward functions will result in  $x = -1$ .

If the state point to be calculated is located within the two-phase region (wet steam), values between 0 and 1 have to be entered for the value of  $x$  ( $x = 0$  for saturated liquid,  $x = 1$  for saturated vapor). The backward functions result in values for *x* that range from 0 to 1.

In the case of wet steam it is adequate to put in either the value given for t and  $p = -1$  (or no input value for p), or the given value for p and  $t = -1$  (or no input value for t), as well as the value for *x* that ranges from 0 to1.

If you enter *p* and *t* and *x* when calculating wet steam, the program considers *p* and *t* to meet the vapor-pressure curve. If this does not apply, an error message is displayed for the selected function to be calculated.

IAPWS-F97 wet steam region:  $t = 0$  °C ...  $t = 373.946$  °C

 $p = 0.000611$  MPa ...  $p = 22.064$  MPa

#### **Please note.**

If the calculation results in -1, values have been entered outside the range of validity of the IAPWS-IF97 or they do not define a state point. In this case, an error message is displayed.

## **2. Range of Validity and the FluidTI Program Structure**

The International Association for the Properties of Water and Steam (IAPWS) issued the IAPWS-IF97 Industrial Formulation for Thermodynamic Properties of Water and Steam in 1997. This standard must be applied worldwide in final warranty calculations for power plants which use water and steam as working fluid.

Figure 1 shows the range of validity of the equation set of the Industrial Formulation, fully named

> "IAPWS Industrial Formulation 1997 for the Thermodynamic Properties of Water and Steam",

abbreviated

"IAPWS-IF97".

The IAPWS-IF97 range of state includes temperatures from 0 °C up to 800 °C at pressures from 0.000611 up to 100 MPa and temperatures up to 2000 °C at pressures up to 50 MPa.

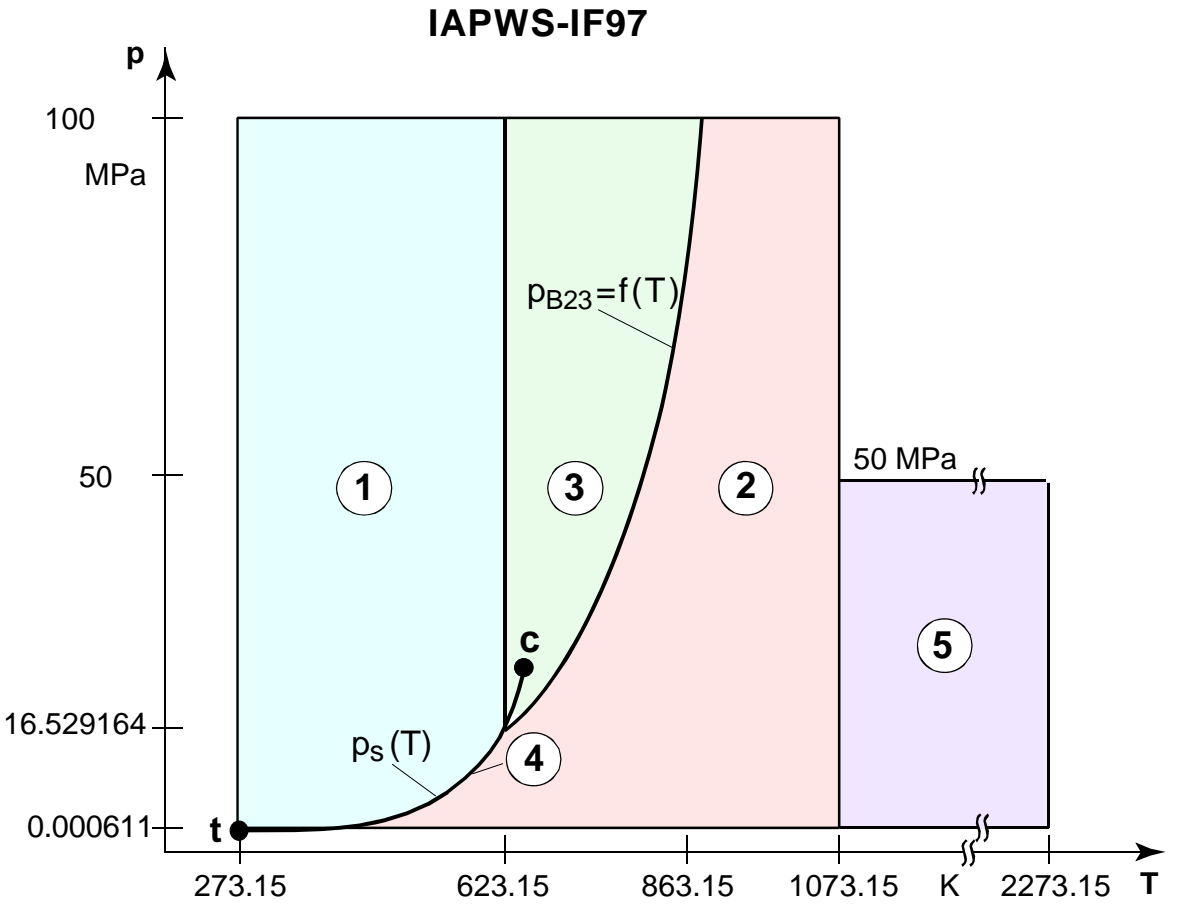

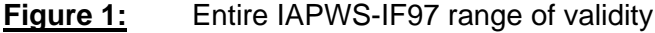

Internally, the entire range of validity is subdivided into five calculation regions in which the appropriate constitutive equations apply (cf. Fig. 1). Those are described in detail in the official IAPWS [1] release and in the publications by *Wagner et al.* [2] and [3].

The FluidTI version at hand is valid for the regions 1, 2, and the wet steam region (region 4) up to a pressure of 16.529164 MPa (cf. Figure1). Their connection to the calculation equations is established according to the given quantities.

## **3. Application of FluidTI**

## **3.1 Installation of FluidTI onto the TI 89, TI 92, TI 92Plus, and TI voyage 200 Pocket Calculators**

In order to run the FluidTI software on your pocket calculator, load the program from your computer into the calculator, using a special link program and the appropriate link cable.

The link program is available at service partners of Texas Instruments<sup>®</sup>, as well as the link cable, or can be downloaded from the TI web site:<http://www.ti.com/calc/docs/link.htm>.

The following description is valid for the

TI-Graph-Link® and TI-Connect®

link programs which should have already been installed onto your computer.

(For another link program used for the file transfer see the corresponding user's guide or onlinehelp.)

1. Insert the FluidTI CD into your CD-ROM drive. The CD contains the group files listed in the following table:

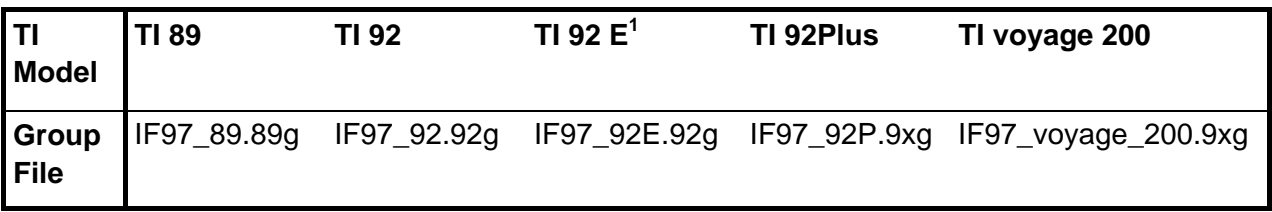

1 Model TI 92 including memory extension

2. Connect the TI calculator to the PC using the serial link cable or the USB cable.

If the TI-Connect<sup>®</sup> link program is used for data transfer please follow paragraph 4.

### **3. Data Transfer with the TI-Graph-Link**®

- Start the TI-Graph-Link® program on your computer.
- Open the "Link" menu and click "Send...".
- Choose your CD drive in the "Drives" window.

In the window "File Name:" the group file name(s) relating to the model connected is (are) displayed.

Please note that there are two group files available for the TI 92 (cf. above Table).

The file "IF97 voyage  $200.9xq$ " for the TI voyage 200 is displayed as IF97  $v$ ~1.9xg.

- Click the name that belongs to the TI model at hand and click the "Add" button.

In the lower "Files Selected:" window, the group file name and the appropriate CD drive are shown.

- Select "Retain Folder".

Make sure the TI calculator is switched on.

- Click "OK" to send the files to the TI calculator. A window on your computer displays the list of the files received by the TI.
- As soon as the file transfer is complete click "OK" in order to return to the desktop.

The installation of FluidTI on your pocket calculator is complete.

If the files have not been copied to the pocket calculator the transfer failed due to one of the following errors:

- The TI has not been switched on or was not connected to the computer when the TI-Graph-Link® program was started.
- An inappropriate communication port has been selected (COM 1 ... COM 2 in the "Link" menu).
- The TI cursor has not been located in the command line when the file transfer was started.
- An inappropriate link cable has been used or selected in the "Cable type" menu.
- The link cable has not been plugged in properly.

### **4. Data Transfer with the TI-Connect**®

Make sure the TI calculator is switched on.

- Start the TI-Connect<sup>®</sup> program on your computer.
- Click the "TI DeviceExplorer".

It is possible that the "TI Communication Settings" menu pops up.

The name of the TI calculator, the cable name, and the port used for the cable are listed.

- Check the names in the list and confirm them by clicking the "OK" button.

The TI-Connect<sup>®</sup> now tries to gain access to the TI calculator. After the link program has gained access, the directory tree of the connected TI calculator is displayed.

- Click "Tools" in the upper menu bar and "TI GroupExplorer".
- Search your CD drive and click "+" on the right-hand side.

The group files are displayed below.

- Click the file that belongs to the TI model at hand (cf. above Table).
- Right-click this file. The context menu is displayed.
- Click "Send To Device".

Now, the data transfer from the computer to the TI calculator starts. The files copied are displayed in a window on the computer.

The directory "FLUIDTI" has been set up in the TI calculator; the program files have been copied into this directory.

If the files have not been copied to the pocket calculator the transfer failed due to one of the following errors:

- The TI has not been switched on or connected to the computer when the TI-Connect® was started.
- The TI cursor has not been located in the command line when the file transfer was started.
- An inappropriate link cable has been used.
- The link cable has not been plugged in properly.

## **3.2 Example: Calculation of**  $h = f(p,t,x)$  using FluidTI

The specific enthalpy *h* as a function of pressure *p*, temperature *t* and vapor fraction *x* can be calculated for the Industrial Formulation IAPWS-IF97 on the TI 89, TI 92, TI 92Plus, or the TI voyage 200.

Please carry out the following steps:

- Press <MODE> and move the cursor to "Current Folder...". Move the cursor right, choose "fluidti" and press the <ENTER> key. Now, "fluidti" flashes in the "Current Folder" field. Press <ENTER> again. "FLUIDTI" arises in the lower left-hand corner of the screen.
- Now, enter "water()" in the command line and press the <ENTER> key.
- The starting menu of FluidTI is displayed. Press <ENTER>.
	- The main menu of FluidTI is displayed:

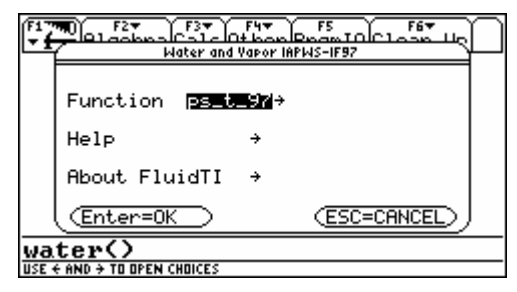

The property function "ps\_t\_97" flashes.

Move the cursor right to the open "Function" menu.

All functions which can be calculated are listed:

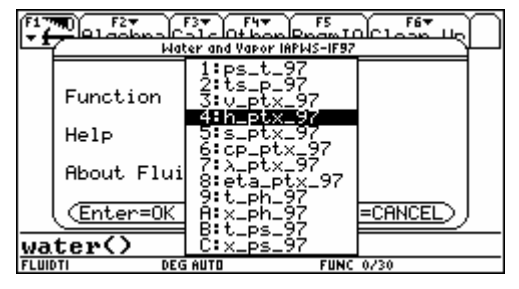

- Move the cursor to the function "4: h\_ptx\_97" and press <ENTER>. In the main menu, the function "h\_ptx\_97" flashes now. Press <ENTER>.
- The following menu "Input of parameters" is displayed:

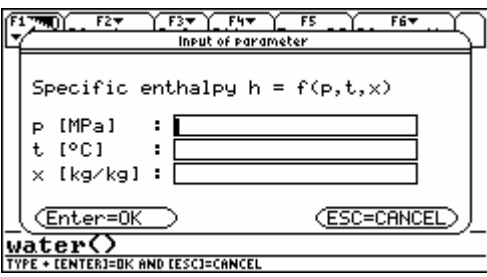

- Enter the given value for "p in MPa" into the appropriate window. Please consider the IAPWS-IF97 range of validity:

p = 0.000611 MPa ... 100 MPa.

 $\rightarrow$  E.g.: Enter the value 10 and move the cursor to the next input field.

- Enter the value given for "t in °C" into the appropriate window. Please consider the IAPWS-IF97 range of validity:

 $t = 0$  °C ... 800 °C.

 $\rightarrow$  E.g.: Enter the value 400, and move the cursor to the next input field.

- Now, the value for the vapor fraction *x* in (kg saturated steam/kg wet steam) is to be entered into the appropriate window. Consider the following specifications:

If the state point to be calculated is located within the single-phase regions (of liquid or superheated steam) enter either no input value, or -1 for the value of *x*. In this case, the backward functions will result in  $x = -1$ .

If the state point to be calculated is located within the two-phase region (wet steam), values between 0 and 1 have to be entered for the value of  $x (x = 0)$  for saturated liquid,  $x = 1$  for saturated vapor). The backward functions result in values for *x* that range from 0 to 1.

In the case of wet steam it is adequate to put in either the value given for t and  $p = -1$  (or no input value for p), or the given value for p and  $t = -1$  (or no input value for t), as well as the value for *x* that ranges from 0 to1.

If you enter *p* and *t* and *x* when calculating wet steam, the program considers *p* and *t* to meet the vapor-pressure curve. If this does not apply, an error message is displayed for the selected function to be calculated.

IAPWS-IF97 wet steam region:  $t = 0$  °C ...  $t = 373.946$  °C  $p = 0.000611$  MPa ...  $p = 22.064$  MPa

 $\rightarrow$  Press <ENTER> only, because in the example the state point is located in the singlephase region.

Now the calculation starts during which the BUSY-symbol is displayed.

- After the calculation has been finished the result for *h* in kJ/kg is displayed:

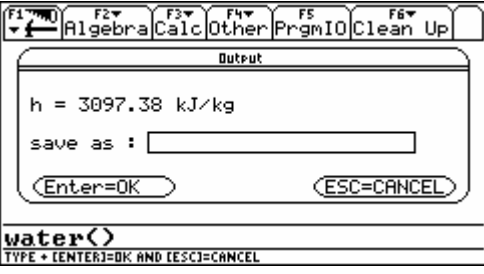

 $\rightarrow$  In the example, the function calculation results in 3097.38 kJ/kg.

- The calculation of  $h = f(p,t,x)$  is now complete.

The calculated value for *h* can be saved as a variable and used in other calculations with the pocket computer.

 $\rightarrow$  E.g.: Enter the variable name "h" into the "save as:" window and press <ENTER> twice:

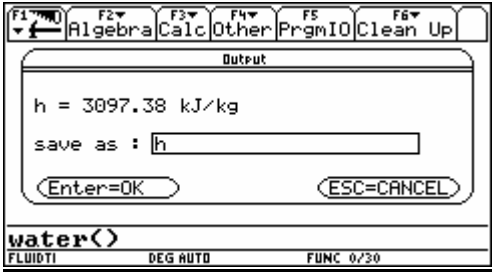

Consequently, the variable h can be used in the folder "FLUIDTI".

#### **Note**.

For the variable any name can be chosen, except for those which start with the  $\omega$  (Omega)symbol and system variables (cf. TI Handbook).

In general, variables beginning with the ω-symbol must not be used within the "FLUIDTI" folder.

- The FluidTI main menu is displayed again.
- Press <ESC> to leave FluidTI or start a new calculation.

## **3.3 Uninstalling FluidTI**

Please carry out the following steps:

1. Open the menu "Var-Link" by pressing  $\langle 2nd \rangle$ , and  $\langle - \rangle$  (not  $\langle - \rangle$ ).

The following menu will be displayed:

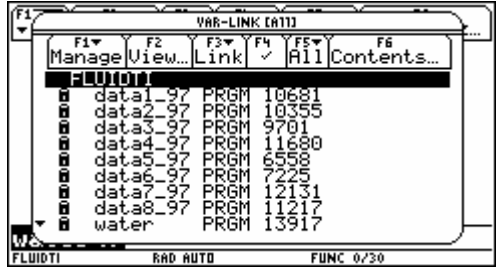

2. Move the cursor to "FLUIDTI". The following files belong to this folder.

Move the cursor to the file "data1\_97" and select it with <F4>. A check mark is situated in front of this file.

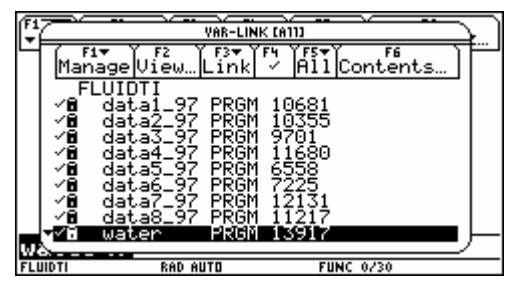

Repeat the selecting procedure with the files "data2\_97" down to "data8\_97", and "water".

3. Press <F1>. The "Manage" menu is displayed.

Move the cursor to "UnLock Variable" and press <ENTER>:

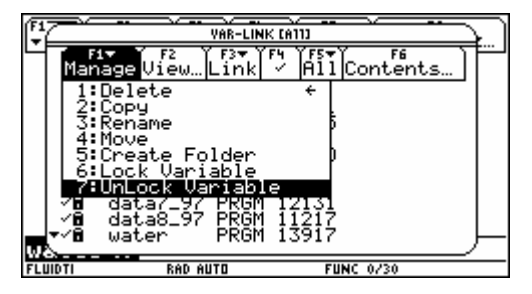

4. In order to delete the files press <F1>. The "Manage" menu arises for the second time. Move the cursor to "Delete" and press <ENTER>.

Press again <ENTER> in the following menu.

5. Press <ESC> to leave the "Var-Link" menu.

FluidTI has been removed successfully.

## **4. Program Documentation**

## **Saturation Pressure**  $p_s = f(t)$

#### **Name in FluidTI: ps\_t\_97**

**Input** 

**t** - Temperature *t* in °C

#### **Output**

 $ps(t)$  - Saturation pressure  $p_s$  in MPa

#### **Range of validity**

from  $t_{\rm t}$  = 0 °C up to  $t_{\rm c}$  = 373.946 °C

#### **Response on faulty input values**

Error message "Out of Range!" for the following input values:

*t* < 0 °C or *t* > 373.946 °C

## **Saturation Temperature**  $t_s = f(p)$

#### **Name in FluidTI: ts\_p\_97**

#### **Input**

**p** - Pressure of *p* in MPa

#### **Output**

**ts(p)** - Saturation temperature  $t_s$  in  $°C$ 

#### **Range of validity**

from  $p_{t}$  = 0.000611 MPa up to  $p = 22.064$  MPa

#### **Response on faulty input values**

Error message "Out of Range!" for the following input values:

*p* < 0.000611 MPa or *p* > 22.064 MPa

## Specific Volume  $v = f(p, t, x)$

#### **Name in FluidTI: v\_ptx\_97**

#### **Input**

- **p** Pressure *p* in MPa
- **t** Temperature *t* in °C
- **x** Vapor fraction *x* in (kg saturated steam)/(kg wet steam)

#### **Output**

**v(p,t,x)** - Specific volume *v* in m3/kg

#### **Range of validity**

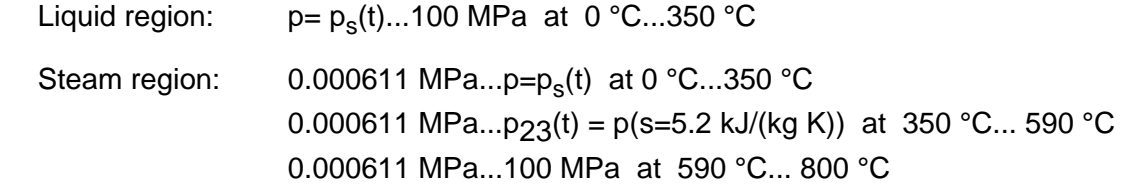

#### **Comment on the vapor fraction** *x* **and calculations for wet steam**

The subprograms automatically deal with the wet steam region. For this purpose the following specifications for the vapor fraction *x* are to be regarded:

- If the state point to be calculated is located within the single-phase region (of liquid or superheated steam) enter the value x = - 1. Pressure *p* and temperature *t* are given.
- When calculating wet steam the value of x to be entered ranges from 0 to 1 (in case of boiling liquid:  $x = 0$ ; in case of saturated vapor:  $x = 1$ ).

In the case of wet steam it is adequate to put in either the value given for t and  $p = -1$ , or the given value for  $p$  and  $t = -1$ , as well as the value for x which ranges from 0 to 1.

If you enter *p* and *t* and *x* when calculating wet steam, the program considers *p* and *t* to meet the vapor-pressure curve. If this does not apply, the selected function to be calculated results in -1.

Wet steam region:  $t = 0$  °C ... 350 °C p = 0.000611 MPa ... 16.5292 MPa

#### **Response on faulty input values**

Error message "Out of Range!" for the following input values:

Single-phase region: the parameters entered are located outside the above mentioned (*x* = -1) range of validity

Wet steam region:

(0 ≤ *x* ≤ 1) at *t* = -1 and *p* > 16.5292 MPa or *p* < 0.000611 MPa or at *p* > 16.5292 MPa or *p* < 0.000611 MPa and *t* > 350° C or *t* < 0° C at  $|t-t_{s}(p)| > 0.1$  K

## Specific Enthalpy  $h = f(p,t,x)$

#### **Name in FluidTI: h\_ptx\_97**

#### **Input**

- **p**  Pressure *p* in MPa
- **t**  Temperature *t* in °C
- **x**  Vapor fraction *x* in (kg saturated steam)/(kg wet steam)

#### **Output**

**h(p,t,x)** - Specific enthalpy *h* in kJ/kg

#### **Range of validity**

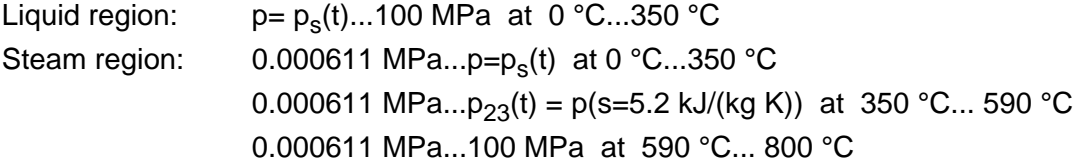

#### **Comment on the vapor fraction** *x* **and calculations for wet steam**

The subprograms automatically deal with the wet steam region. For this purpose the following specifications for the vapor fraction *x* are to be regarded:

- If the state point to be calculated is located within the single-phase region (of liquid or superheated steam) enter the value x = - 1. Pressure *p* and temperature *t* are given.
- When calculating wet steam the value of *x* to be entered ranges from 0 to 1 (in case of boiling liquid:  $x = 0$ ; in case of saturated vapor:  $x = 1$ ).

In the case of wet steam it is adequate to put in either the value given for t and  $p = -1$ , or the given value for p and  $t = -1$ , as well as the value for x which ranges from 0 to 1.

If you enter *p* and *t* and *x* when calculating wet steam, the program considers *p* and *t* to meet the vapor-pressure curve. If this does not apply, the selected function to be calculated results  $in -1$ .

Wet steam region: $t = 0$  °C ... 350 °C p = 0.000611 MPa ... 16.5292 MPa

#### **Response on faulty input values**

Error message "Out of Range!" for the following input values:

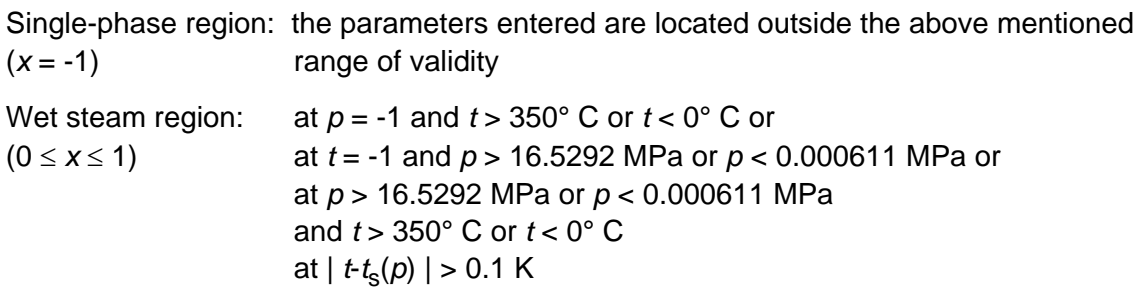

## Specific Entropy  $s = f(p, t, x)$

#### **Name in FluidTI: s\_ptx\_97**

#### **Input**

```
p - Pressure p in MPa
```
**t** - Temperature *t* in °C

**x** - Vapor fraction *x* in (kg saturated steam)/(kg wet steam)

#### **Output**

**s(p,t,x)** - Specific entropy *s* in kJ/(kg K)

#### **Range of validity**

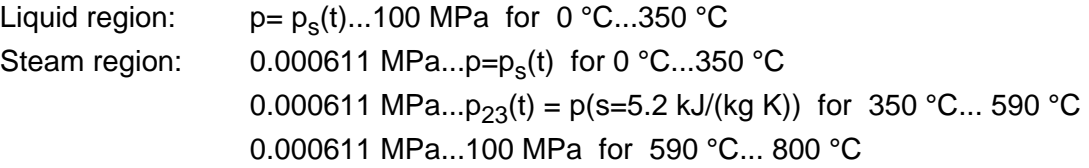

#### **Comment on the vapor fraction** *x* **and calculations for wet steam**

The subprograms automatically deal with the wet steam region. For this purpose the following specifications for the vapor fraction *x* are to be regarded:

- If the state point to be calculated is located within the single-phase region (of liquid or superheated steam) enter the value  $x = -1$ . Pressure p and temperature t are given.
- When calculating wet steam the value of *x* to be entered ranges from 0 to 1 (in case of boiling liquid:  $x = 0$ ; in case of saturated vapor:  $x = 1$ ).

In the case of wet steam it is adequate to put in either the value given for t and  $p = -1$ , or the given value for  $p$  and  $t = -1$ , as well as the value for x which ranges from 0 to 1.

If you enter *p* and *t* and *x* when calculating wet steam, the program considers *p* and *t* to meet the vapor-pressure curve. If this does not apply, the selected function to be calculated results in -1.

Wet steam region:  $t = 0$  °C ... 350 °C p = 0.000611 MPa ... 16.5292 MPa

#### **Response on faulty input values**

Error message "Out of Range!" for the following input values:

Single-phase region: the parameters entered are located outside the above mentioned  $(x = -1)$  range of validity Wet steam region: at  $p = -1$  and  $t > 350^{\circ}$  C or  $t < 0^{\circ}$  C or (0 ≤ *x* ≤ 1) at *t* = -1 and *p* > 16.5292 MPa or *p* < 0.000611 MPa or at *p* > 16.5292 MPa or *p* < 0.000611 MPa and *t* > 350° C or *t* < 0° C at | *t*-*t*s(*p*) | > 0.1 K

## Backward Function: Temperature  $t = f(p,h)$

#### **Name in FluidTI: t\_ph\_97**

#### **Input**

**p** - Pressure *p* in MPa

**h** - Specific enthalpy *h* in kJ/kg

#### **Output**

**t(p,h)** - Temperature *t* in °C

#### **Range of validity**

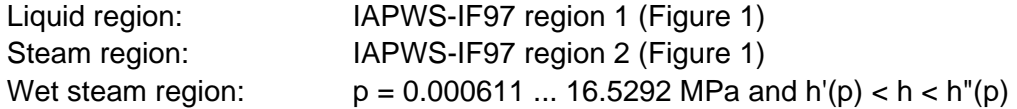

#### **Comment on the calculations for wet steam**

The subprogram automatically calculates the wet steam region. That is, the program checks, with reference to the given values of *p* and *h*, whether the state point to be calculated is located in the single-phase region (liquid or steam) or the wet steam region. The calculation is carried out for the appropriate region.

#### **Response on faulty input values**

Error message "Out of Range!" for the following input values:

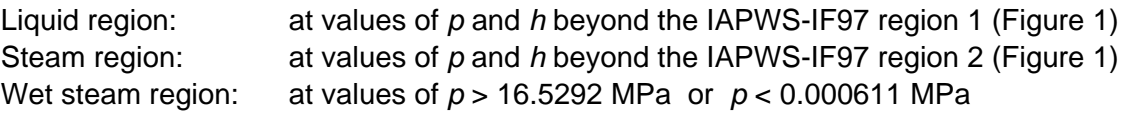

## Backward Function: Temperature  $t = f(p,s)$

#### **Name in FluidTI: t\_ps\_97**

#### **Input**

**p** - Pressure *p* in MPa

**s** - Specific entropy *s* in kJ/(kg K)

#### **Output**

**t(p,s)** - Temperature *t* in °C

#### **Range of validity**

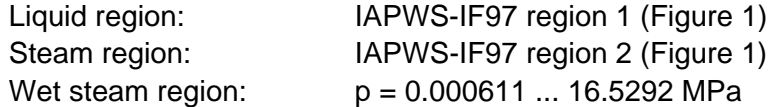

#### **Comment on the calculations for wet steam**

The subprogram automatically calculates the wet steam region. That is, the program checks, with reference to the given values of *p* and *h*, whether the state point to be calculated is located in the single-phase region (liquid or steam) or the wet steam region. The calculation is carried out for the appropriate region.

#### **Response on faulty input values**

Error message "Out of Range!" for the following input values:

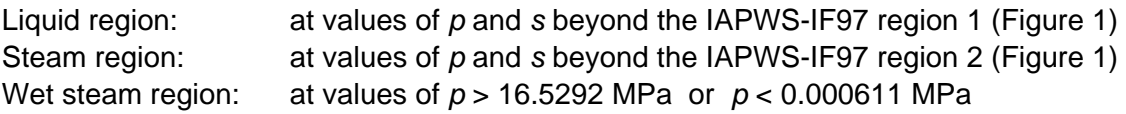

## **Backward Function: Vapor Fraction** *x* **= f(***p***,***h***)**

#### **Name in FluidTI: x\_ph\_97**

#### **Input**

**p** - Pressure *p* in MPa

**h** - Specific enthalpy *h* in kJ/kg

#### **Output**

**x(p,h)** - Vapor fraction *x* in (kg saturated steam)/(kg wet steam)

#### **Range of validity**

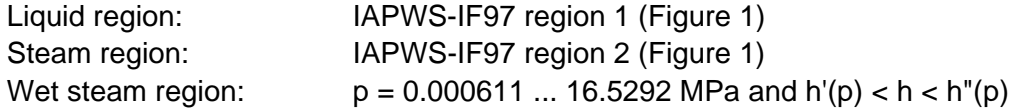

#### **Comment on the calculations for wet steam**

The subprogram automatically calculates the wet steam region. That is, the program checks, with reference to the given values of *p* and *h*, whether the state point to be calculated is located in the single-phase region (liquid or steam) or the wet steam region. In case of wet steam the value of *x* is calculated. If the state point to be calculated is located in the single-phase region the vapor fraction result is  $x = -1$ .

#### **Response on faulty input values**

If the state point to be calculated is located in the single-phase region the result  $x(p,h) = -1$  is displayed for the following input values:

*p* > 16.5292 MPa or *h* < *h'*(*p*) or *h* > *h"*(*p*)

Error message "Out of Range!" for the following input values:

*p* < 0.000611 MPa or *p* > 100 MPa

## **Backward function: Vapor Fraction** *x* **= f(***p***,***s***)**

#### **Name in FluidTI: x\_ps\_97**

#### **Input**

**p** - Pressure *p* in MPa

**s** - Specific entropy *s* in kJ/(kg K)

#### **Output**

**x(p,s)** - Vapor fraction *x* in (kg saturated steam)/(kg wet steam)

#### **Range of validity**

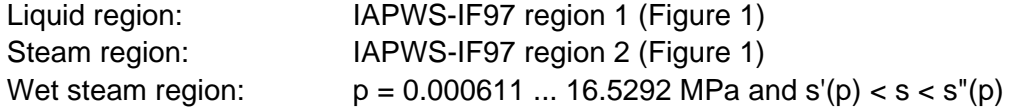

#### **Comment on the calculations for wet steam**

The subprogram automatically calculates the wet steam region. That is, the program checks, with reference to the given values of *p* and *h*, whether the state point to be calculated is located in the single-phase region (liquid or steam) or the wet steam region. In case of wet steam the value of *x* is calculated. If the state point to be calculated is located in the single-phase region the vapor fraction result is  $x = -1$ .

#### **Response on faulty input values**

If the state point to be calculated is located in the single-phase region the result  $x(p,h) = -1$ occurs for the following input values:

*p* > 16.5292 MPa or *s* < *s'*(*p*) or *s* > *s"*(*p*)

Error message "Out of Range!" for the following input values:

*p* < 0.000611 MPa or *p* > 100 MPa

## **Dynamic Viscosity**  $\eta = f(p,t,x)$

#### **Name in FluidTI: eta\_ptx\_97**

#### **Input**

**p** - Pressure *p* in MPa

**t** - Temperature *t* in °C

**x** - Vapor fraction *x* in (kg saturated steam)/(kg wet steam)

#### **Output**

η**(p,t,x)** - Dynamic viscosity η in MPa s

#### **Range of validity**

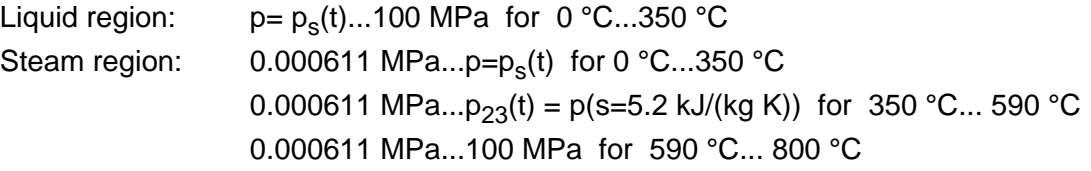

#### **Comment on the vapor fraction** *x* **and calculations for wet steam**

The subprograms automatically deal with the wet steam region. For this purpose the following specifications for the vapor fraction *x* are to be regarded:

- If the state point to be calculated is located within the single-phase region (of liquid or superheated steam) enter the value x = - 1. Pressure *p* and temperature *t* are given.
- When calculating wet steam the value of *x* to be entered ranges from 0 to 1 (in case of boiling liquid:  $x = 0$ ; in case of saturated vapor:  $x = 1$ ).

In the case of wet steam it is adequate to put in either the value given for t and  $p = -1$ , or the given value for p and t = -1, as well as the value for *x* which ranges from 0 to 1.

If you enter *p* and *t* and *x* when calculating wet steam, the program considers *p* and *t* to meet the vapor-pressure curve. If this does not apply, the selected function to be calculated results in -1.

Saturated liquid and saturated vapor:  $t = 0 °C ... 350 °C$ 

p = 0.000611 MPa ... 16.5292 MPa

#### **Response on faulty input values**

Error message "Out of Range!" for the following input values:

Single-phase region: the parameters entered are located outside the above mentioned  $(x = -1)$  range of validity Saturated liquid and saturated vapor: at  $p = -1$  and  $t > 350^{\circ}$  C or  $t < 0^{\circ}$  C or (*x* = 0 or *x* = 1) at *t* = -1 and *p* > 16.5292 MPa or *p* < 0.000611 MPa or at *p* > 16.5292 MPa or *p* < 0.000611 MPa and *t* > 350° C or *t* < 0° C at | *t*-*t*s(*p*) | > 0.1 K

**References:** [7], internal calculation of  $\rho$  or v: [1], [2], [3], [4], [5]

## **Thermal Conductivity**  $\lambda = f(p,t,x)$

#### **Name in FluidTI: lambda\_ptx\_97**

#### **Input**

- **p**  Pressure *p* in MPa
- **t**  Temperature *t* in °C
- **x**  Vapor fraction *x* in (kg saturated steam)/(kg wet steam)

#### **Output**

**lam(p,t,x)** - Thermal conductivity  $\lambda$  in W/(m K)

#### **Range of validity**

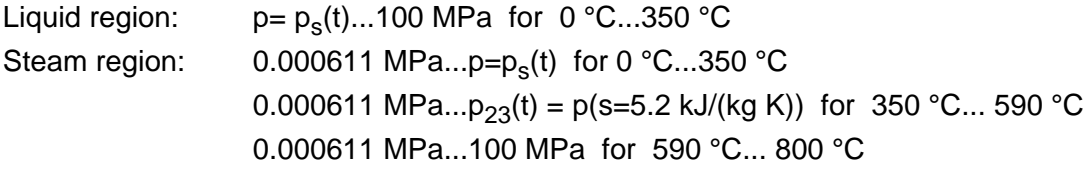

#### **Comment on the vapor fraction** *x* **and calculations for wet steam**

The subprograms automatically deal with the wet steam region. For this purpose the following specifications for the vapor fraction *x* are to be regarded:

- If the state point to be calculated is located within the single-phase region (of liquid or superheated steam) enter the value  $x = -1$ . Pressure p and temperature t are given.
- When calculating wet steam the value of *x* to be entered ranges from 0 to 1 (in case of boiling liquid:  $x = 0$ ; in case of saturated vapor:  $x = 1$ ).

In the case of wet steam it is adequate to put in either the value given for t and  $p = -1$ , or the given value for  $p$  and  $t = -1$ , as well as the value for x which ranges from 0 to 1.

If you enter *p* and *t* and *x* when calculating wet steam, the program considers *p* and *t* to meet the vapor-pressure curve. If this does not apply, the selected function to be calculated results in -1.

Saturated liquid and saturated vapor:  $t = 0$  °C ... 350 °C

p = 0.000611 MPa ... 16.5292 MPa

#### **Response on faulty input values**

Error message "Out of Range!" for the following input values:

Single-phase region: the parameters entered are located outside the above mentioned (*x* = -1) range of validity

Saturated liquid and saturated vapor: at  $p = -1$  and  $t > 350^{\circ}$  C or  $t < 0^{\circ}$  C or (*x* = 0 or *x* = 1) at *t* = -1 and *p* > 16.5292 MPa or *p* < 0.000611 MPa or at *p* > 16.5292 MPa or *p* < 0.000611 MPa and *t* > 350° C or *t* < 0° C at  $|t-t_{\rm s}(p)| > 0.1$  K

**References:** [7], internal calculation of ρ or v: [1], [2], [3], [4], [5]

## Specific Isobaric Heat Capacity  $c_p = f(p,t,x)$

#### **Name in FluidTI: cp\_ptx\_97**

#### **Input**

- **p**  Pressure *p* in MPa
- **t**  Temperature *t* in °C
- **x**  Vapor fraction *x* in (kg saturated steam)/(kg wet steam)

#### **Output**

**cp(p,t,x)** - Specific isobaric heat capacity  $c_p$  in kJ/kg K

#### **Range of validity**

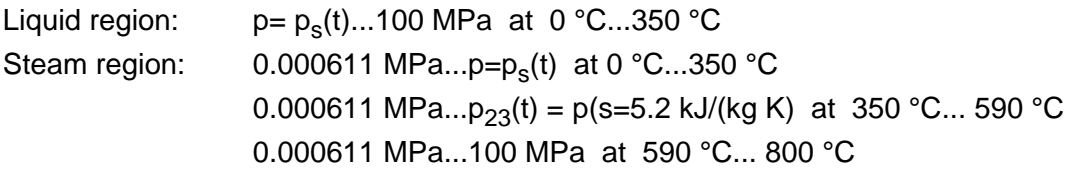

#### **Comment on the vapor fraction** *x* **and calculations for wet steam**

The subprograms automatically deal with the wet steam region. For this purpose the following specifications for the vapor fraction *x* are to be regarded:

- If the state point to be calculated is located within the single-phase region (of liquid or superheated steam) enter the value x = - 1. Pressure *p* and temperature *t* are given.
- When calculating wet steam the value of *x* to be entered ranges from 0 to 1 (in case of boiling liquid:  $x = 0$ ; in case of saturated vapor:  $x = 1$ ).

In the case of wet steam it is adequate to put in either the value given for t and  $p = -1$ , or the given value for  $p \underline{\text{and}} t = -1$ , as well as the value for x which ranges from 0 to 1.

If you enter *p* and *t* and *x* when calculating wet steam, the program considers *p* and *t* to meet the vapor-pressure curve. If this does not apply, the selected function to be calculated results in -1.

Saturated liquid and saturated vapor:  $t = 0$  °C ... 350 °C

p = 0.000611 MPa ... 16.5292 MPa

#### **Response on faulty input values**

Error message "Out of Range!" for the following input values:

Single-phase region: the parameters entered are located outside the above mentioned (*x* = -1) range of validity Saturated liquid and saturated vapor: at  $p = -1$  and  $t > 350^{\circ}$  C or  $t < 0^{\circ}$  C or (*x* = 0 or *x* = 1) at *t* = -1 and *p* > 16.5292 MPa or *p* < 0.000611 MPa or at *p* > 16.5292 MPa or *p* < 0.000611 MPa and *t* > 350° C or *t* < 0° C at | *t*-*t*s(*p*) | > 0.1 K

### **5. References**

- [1] IAPWS Secretariat, Dooley, B., EPRI, Palo Alto CA (1997): *Release on the IAPWS Industrial Formulation 1997 for the Thermodynamic Properties of Water and Steam IAPWS-IF97.*
- [2] Wagner, W.; Kruse, A. (1998): *Properties of Water and Steam.*  Springer-Verlag, Berlin
- [3] Wagner, W.; Kretzschmar, H.-J. (2008):  *International Steam Tables.*  Springer-Verlag, Berlin
- [4] ASME Press, New York (1998): *ASME Steam Properties for Industrial Use based on IAPWS-IF97.*
- [5] Kretzschmar, H.-J. (2008): *Mollier h-s Diagram.*  Springer-Verlag, Berlin
- [6] IAPWS Secretariat, Dooley, B., EPRI, Palo Alto CA, (1997): *Revised Release on the IAPS Formulation 1985 for the Thermal Conductivity of Ordinary Water Substance.*
- [7] IAPWS Secretariat, Dooley, B., EPRI, Palo Alto CA, (1997): *Revised Release on the IAPS Formulation 1985 for the Viscosity of Ordinary Water Substance.*
- [8] IAPWS Secretariat, Dooley, B., EPRI, Palo Alto CA, (1994): I*APWS Release on Surface Tension of Ordinary Water Substance 1994.*
- [9] Kretzschmar, H.-J.; Stöcker, I.; Willkommen, Th.; Trübenbach, J.; Dittmann, A. (2000): Supplementary Equations  $v(p, T)$  for the Critical Region to the New Industrial Formulation IAPWS-IF97 for Water and Steam. in: *Steam, Water and Hydrothermal Systems: Physics and Chemistry Meeting the Needs of Industry, Proceedings of the 13th International Conference on the Properties of Water and Steam*. Eds. P.G. Hill et al., NRC Press, Ottawa.
- [10] Kretzschmar, H.-J.; Cooper, J.R.; Dittmann, A.; Friend, D.G.; Knobloch, K.; Mareš, R.; Stöcker, I.; Trübenbach, J.; Willkommen, Th.: *Supplementary Backward Equations for pressure as a function of enthalpy and entropy to the Industrial Formulation IAPWS-IF97 for Water and Steam.* ASME Journal of Engineering for Gas Turbines and Power - in preparation
- [11] IAPWS Secretariat, Dooley, B., EPRI, Palo Alto CA, (1995): *Release on the IAPWS Formulation 1995 for the Thermodynamic Properties of Ordinary Water Substance for General and Scientific Use.*
- [12] Grigull, U. (1989): *Properties of Water and Steam in SI Units.*  Springer-Verlag, Berlin.
- [13] Kretzschmar, H.-J. (1990): *Zur Aufbereitung und Darbietung thermophysikalischer Stoffdaten für die Energietechnik (Preparation of Thermophysical Properties for Power Engineering).*  Habilitation. Dresden University of Technology, Faculty of Mechanical Engineering, Germany.
- [14] *VDI-Richtlinie 4670 Thermodynamische Stoffwerte von feuchter Luft und Verbrennungsgasen (VDI 4670 Guideline – Thermodynamic Properties of Humid Air and Combustion Gases).*  VDI Manual for Energy Technology, VDI Society for Energy Technology, Düsseldorf (2000).

#### [15] Lemmon, E. W.; Jacobsen, R. T.; Penoncello, S. G.; Friend, D. G. (2000): *Thermodynamic Properties of Air and Mixtures of Nitrogen, Argon and Oxygen from 60 to 2000 K at Pressures to 2000 MPa.*  Journal of Physical Chemical Reference Data 29 (2000) Nr. 3, S. 331-385.